#### **INSTRUKCJA OBSŁUGI**

#### **WZMACNIACZ SYGNAŁU WI-FI**

## **ZAWARTOŚĆ OPAKOWANIA**

- 1 x wzmacniacz sygnału Wi-Fi
- 1 x kabel sieciowy RJ-45
- 1 x instrukcja montażu i obsługi

## **SPECYFIKACJE I KORZYŚCI**

- Mały i kompaktowy, nadaje się do podróży
- Obsługuje WLAN 2,4 GHz z IEEE 802.11n/g/b
- Możliwość wykorzystania jako wzmacniacz sygnału (repeater) lub jako punkt dostępowy (access point)
- Obsługuje bezpieczeństwo WLAN za pomocą WPA, WPA2, WEP (128/64) i WPS
- Szybkość przesyłania danych do 300 Mbps

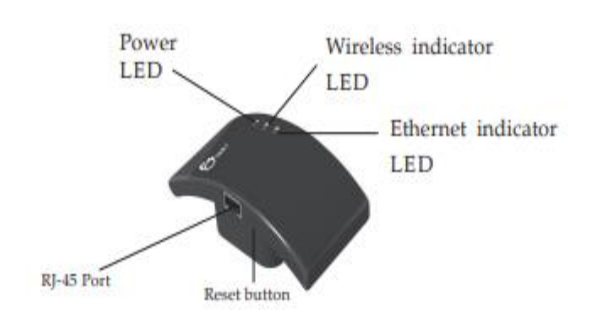

#### **OPIS**

- Wskaźnik LED "POWER" świeci nieprzerwanym zielonym światłem, gdy zasilacz jest podłączony do gniazdka elektrycznego.
- Wskaźnik LED "WIRELESS" świeci nieprzerwanym zielonym światłem, gdy sieć zostanie wykryta.
- Wskaźnik LED "LAN" świeci nieprzerwanym zielonym światłem po podłączeniu kabla internetowego.
- Aby przywrócić ustawienia fabryczne urządzenia, należy przytrzymać przycisk RESET przez 10 sekund.

### **NAWIĄZYWANIE POŁĄCZENIA Z ISTNIEJĄCĄ SIECIĄ WI-FI**

- 1. Należy podłączyć urządzenie do gniazdka elektrycznego.
- 2. Na komputerze, należy kliknąć na symbol sieci i poszukać na liście "Wi-Fi Repeater" i połączyć się z nim.

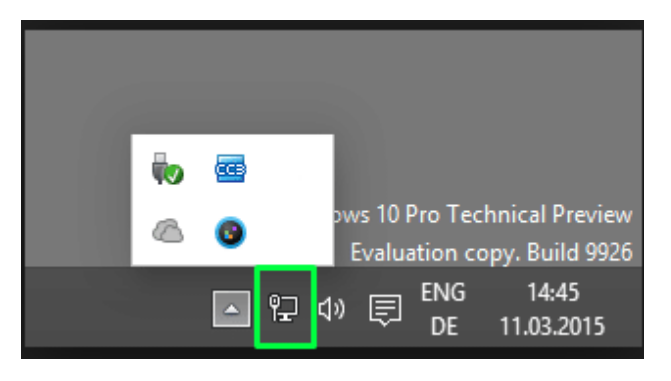

3. Należy otworzyć przeglądarkę. Wprowadź adres ["http://192.168.10.1"](http://192.168.10.1/) w polu adresu przeglądarki.

WAŻNE: Jeśli NIE możesz załadować strony administracyjnej, musisz zresetować urządzenie. W tym celu należy przez 10 sekund należy przytrzymać przycisk RESET.

- 4. Na stronie do logowania należy wpisać nazwę użytkownika i hasło, domyślna nazwa użytkownika i hasło są "admin". Kliknij przycisk "Submit", aby kontynuować.
- 5. Po zalogowaniu pojawi się strona internetowa, znajdująca się poniżej. Aby kontynuować, należy kliknąć na "REPEATER".

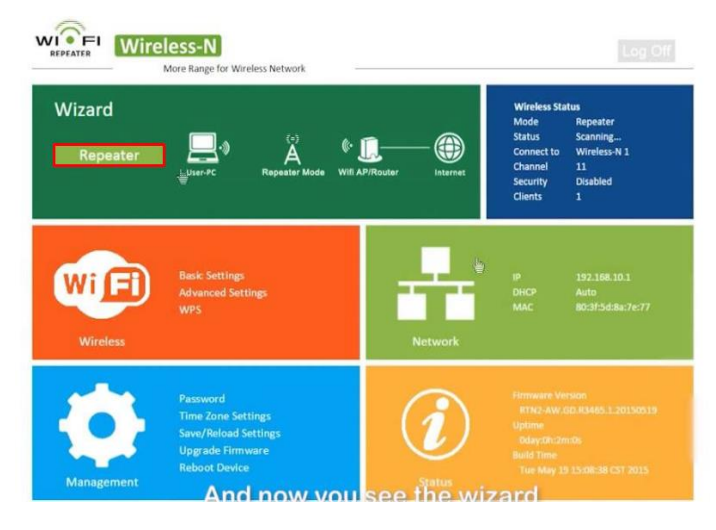

6. Po kilku chwilach urządzenie automatycznie uruchamia się ponownie i jest gotowe do użycia.

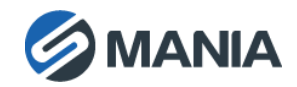

# **JAK SKONFIGUROWAĆ BEZPRZEWODOWY PUNKT DOSTĘPOWY DO PRACY W TRYBIE KLIENTA AP**

- 1. Należy podłączyć urządzenie do gniazdka elektrycznego.
- 2. Należy podłączyć wzmacniacz Wi-Fi z dołączonym kablem RJ45.
- 3. Należy postępować zgodnie z procedurą opisaną w punktach 3 i 4 z poprzedniej sekcji.
- 4. Aby kontynuować, należy kliknąć przycisk "AP" na stronie internetowej.
- 5. W przeglądarce internetowej zostanie wyświetlony następujący komunikat:

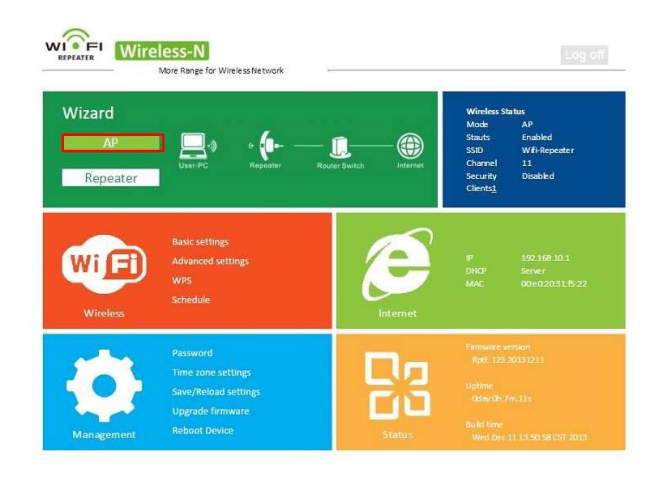

6. W pierwszym polu należy wpisać nazwę sieci. Nie należy zmieniać danych w drugim i trzecim polu. Po podaniu hasła sieci w czwartym polu należy potwierdzić klikając przycisk "Apply" (Zastosuj)

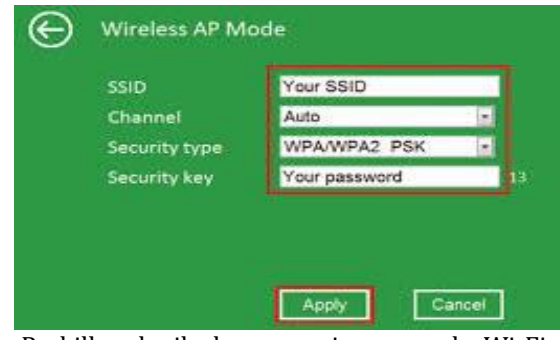

7. Po kilku chwilach wzmacniacz sygnału Wi-Fi uruchamia się ponownie i jest gotowy do użycia.

# **UWAGI I ŚRODKI OSTROŻNOŚCI**

- Unikaj używania oraz przechowywania urządzenia w miejscach silnie zapylonych, o wysokiej wilgotności lub o bardzo niskiej lub wysokiej temperaturze.
- Nie używaj urządzenia, gdy masz mokre ręce, aby uniknąć zniszczenia urządzenia lub porażenia prądem.
- Do czyszczenia urządzenia nie używaj środków chemicznych takich jak benzyna lub detergenty - zawsze czyść urządzenie miękką, suchą ściereczką.
- Przed czyszczeniem urządzenia, zawsze odłączaj je od komputera i zasilania.
- Nie dokonuj na własną rękę żadnych zmian i napraw, powoduje to utratę gwarancji a także może spowodować uszkodzenie urządzenia i/lub ciała.
- Nie narażaj urządzenia na upadki i wstrząsy.
- Nie wrzucaj urządzenia do wody!
- Nie używaj urządzenia ani żadnych jego akcesoriów poza zamkniętymi pomieszczeniami.
- Używaj tylko zasilacza dołączonego do zestawu. Używanie zasilacza o nieprawidłowych parametrach może uszkodzić router.

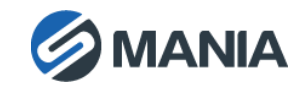